## **MAX20047 Evaluation Kit Evaluates: MAX20047**

## **General Description**

The MAX20047 evaluation kit (EV kit) demonstrates the MAX20047 IC in an integrated and small package format.

The EV kit is configured for 400kHz operation, with a 3A (min) per-port current limit. There are two Type A receptacles that can be used to demonstrate the charger emulation capabilities.

## **Features**

- Configurable Charge-Detection Modes
	- USB-IF BC 1.2 Dedicated Charging Port (DCP)
	- Apple® 2.4A, 2.1A, 1.0A, and Samsung® Termination Resistors
- Integrated, High-Efficiency, DC-DC Converter (440kHz to 2.2MHz)
- Proven PCB Layout
- Fully Assembled and Tested

## **Quick Start**

## **Test Points**

[Figure 1](#page-0-0) depicts the connections and test points available.

<span id="page-0-0"></span>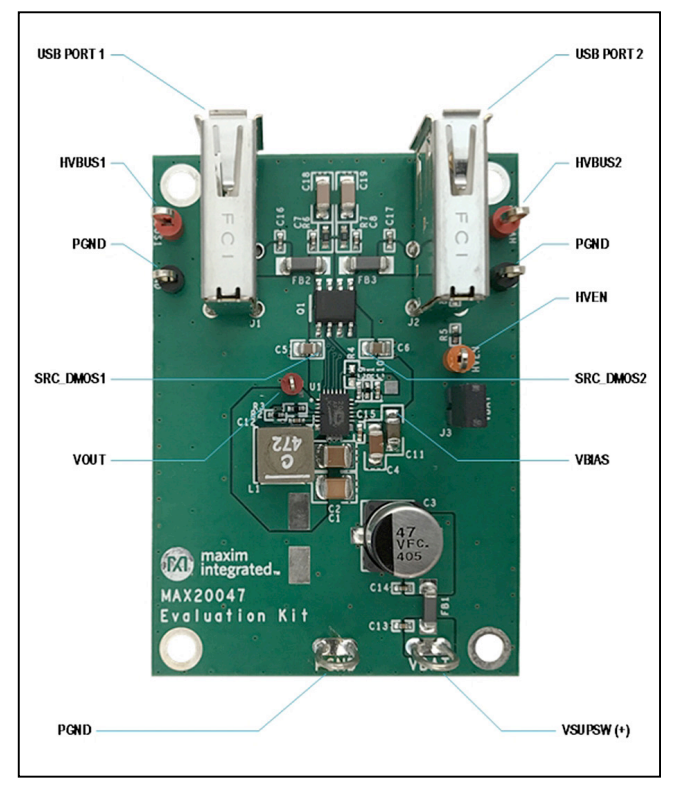

*Figure 1. MAX20047 Evaluation Kit Test Points*

*[Ordering Information](#page-8-0) appears at end of data sheet.*

Apple is a registered trademark of Apple Inc.

Samsung is a registered trademark of Samsung Electronics Co., Ltd.

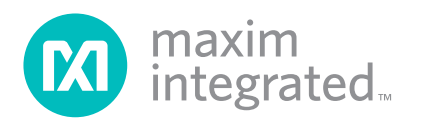

## MAX20047 Evaluation Kit
Here And Allen Contains Evaluates: MAX20047

## **Detailed Description**

The MAX20047 EV kit comes fully assembled, tested, and installed with a MAX20047AFPA/V+ IC, which includes a dual-package external FET added for short-to-battery protection.

## **EV Kit Interface**

### **HVEN Terminal**

The HVEN terminal connects to the IC's HVEN pin through header J3. The HVEN pin is compatible with a wide range of input voltages, from +2.4V (logic-level high) to +40V (automotive battery level).

### **Header/Jumper (J3)**

The J3 header/jumper selects the input source for the HVEN pin. Installing a jumper connects the HVEN pin directly to the VBAT terminal. With this selection, applying a voltage ≥ 5.8V enables the IC. **Note:** There is a 2s delay before the BUS voltage appears at the HVBUS1 and HVBUS2 terminals. See [Table 1](#page-1-0) for J3 jumper selections.

Alternatively, removing the jumper connects the HVEN pin to the HVEN test point. The HVEN test point is lightly pulled to ground with a 100kΩ resistor (R5). With this selection, the IC is disabled. With the jumper on J3 removed, a logic-level signal ≥ 2.4V connected to the HVEN test point enables the IC. A source voltage  $\geq$  5.8V must be applied to the VBAT terminal. This configuration permits an MCU GPIO signal to control the IC's HVEN pin.

### **VBAT/PGND Terminals**

Connect the battery voltage input between VBAT and PGND. The IC's DC-DC converter output voltage can be measured on the VOUT test point (see [Figure 1\)](#page-0-0).

### **HVBUS1/HVBUS2 Terminals**

The BUS output voltage for each USB port can be measured on the test points HVBUS1/HVBUS2, respectively.

## **Basic Evaluation Procedures**

### **Testing HVBUS1/HVBUS2 Voltage**

[Figure 2](#page-1-1) shows the test setup to evaluate the IC's VBUS port voltages:

## <span id="page-1-0"></span>**Table 1. Jumper Selections (J3)**

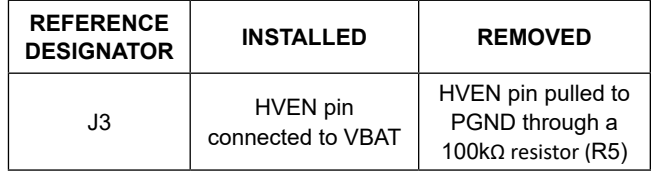

<span id="page-1-1"></span>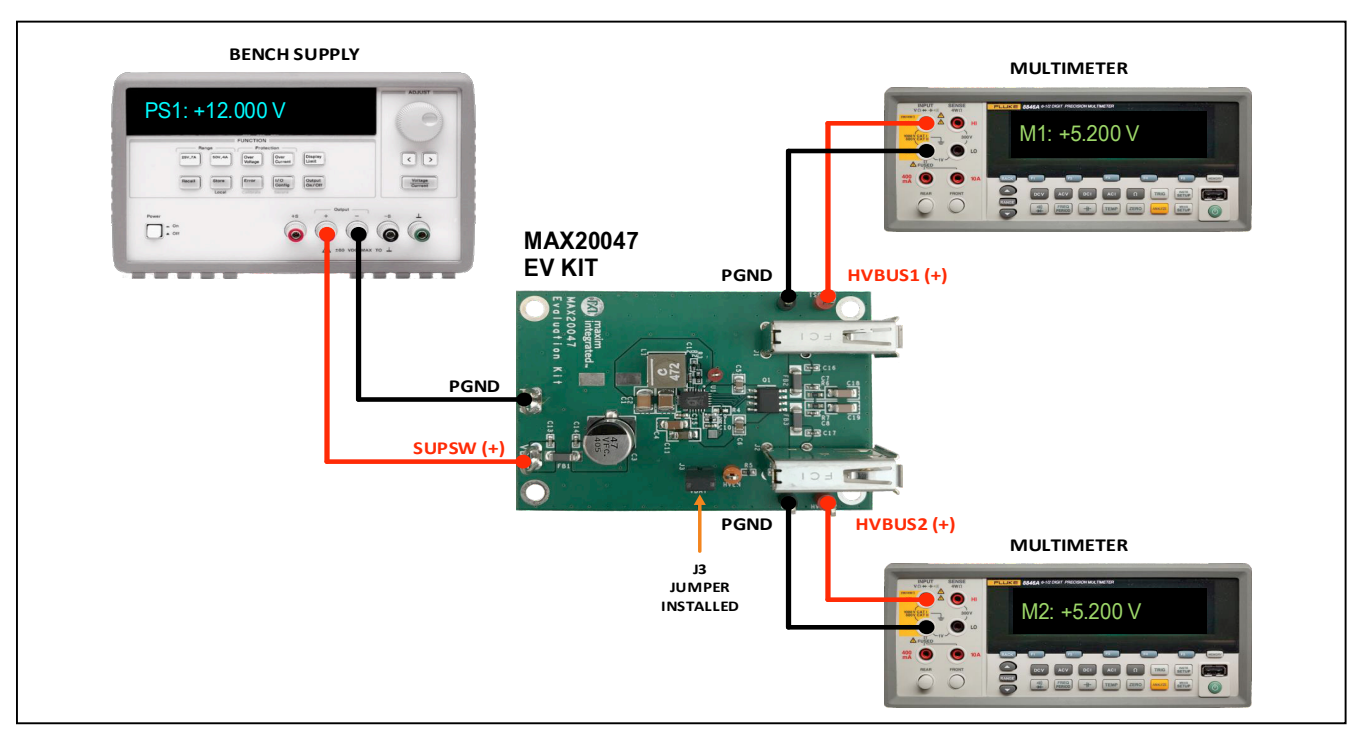

*Figure 2. Test Setup for Testing HVBUS1/HVBUS2*

## **Equipment Required for Test**

- One bench supply (12V/3A)
- Two multimeters (M1, M2)

#### **Procedure**

- 1) With the EV kit connected (see [Figure 2](#page-1-1)), set PS1 to 12.000V and enable the power-supply output.
- 2) Wait at least 3s for the IC's port control logic to validate a successful startup condition
- 3) Observe that multimeters M1 and M2 indicate ≈ 5.2V.

### **Testing DCP Charger Detection (iPhone®)**

[Figure 3](#page-2-0) shows the test setup to evaluate the IC's VBUS port voltages.

### **Equipment Required for Test**

- Bench supply (12V/3A)
- In-line USB voltage/current meter (DROK or similar)
- iPhone

## **Procedure**

- 1) Connect the equipment (see [Figure 3](#page-2-0)), set PS1 to 12.000V, and enable the power supply output.
- 2) Wait at least 3s for the IC's port control logic to validate a successful startup condition. Observe that M1 and M2 indicate ≈ 5.2V.

<span id="page-2-0"></span>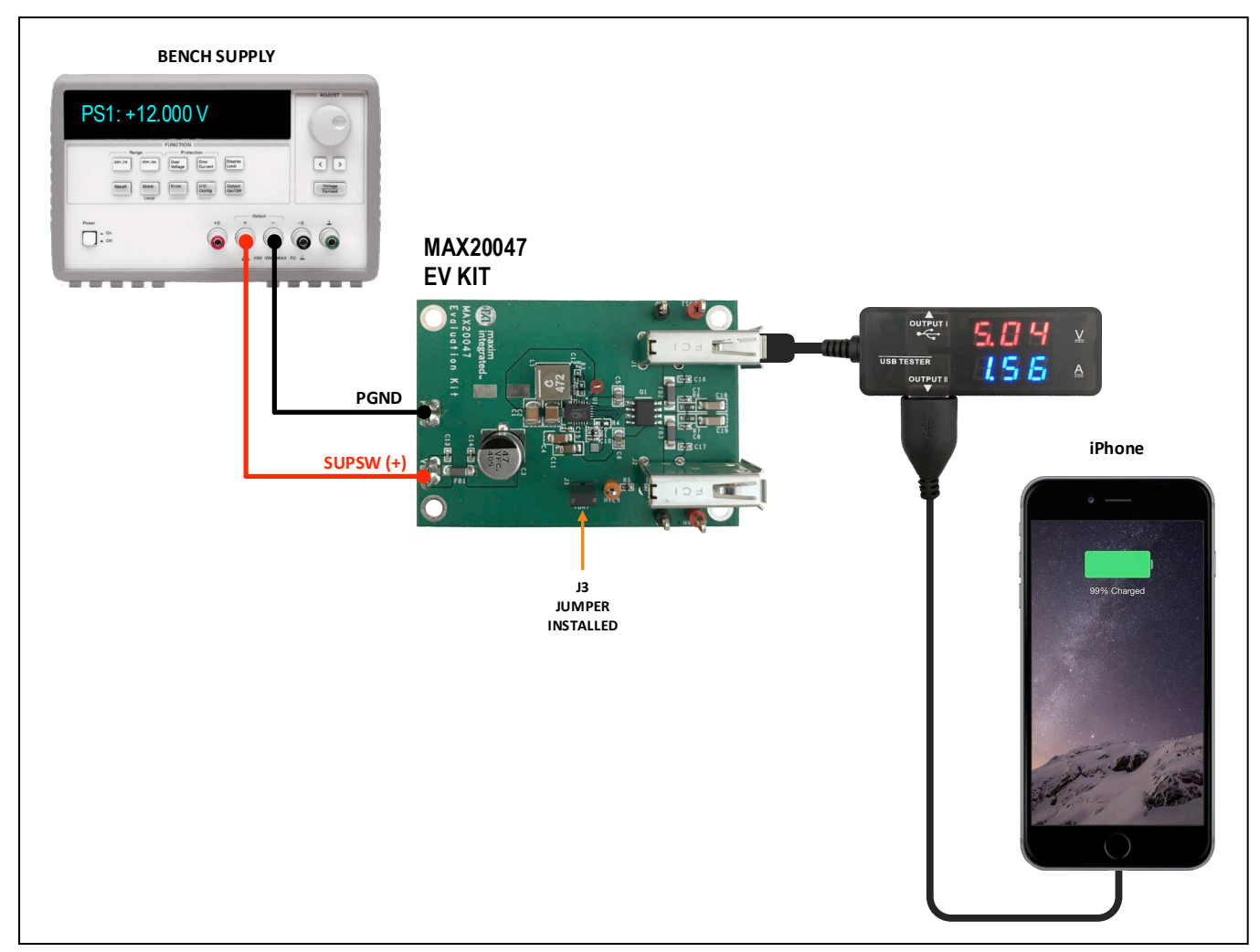

*Figure 3. Test Setup for Verifying DCP Charger Detection with an iPhone*

iPhone is a registered trademark of Apple Inc.

## **Testing DCP Charger Detection (iPad®)**

Figure 4 shows the test setup to evaluate the IC's VBUS port voltages:

### **Equipment Required for Test**

- Bench supply (12V/3A),
- In-line USB voltage/current meter (DROK or similar), and an iPad.

### **Procedure**

- 1) Connect the equipment (see [Figure 4](#page-3-0)), set PS1 to 12.000V, and enable the power-supply output.
- 2) Wait at least 3s for the IC's port control logic to validate a successful startup condition. Observe that M1 and M2 indicate ≈ 5.2V.

<span id="page-3-0"></span>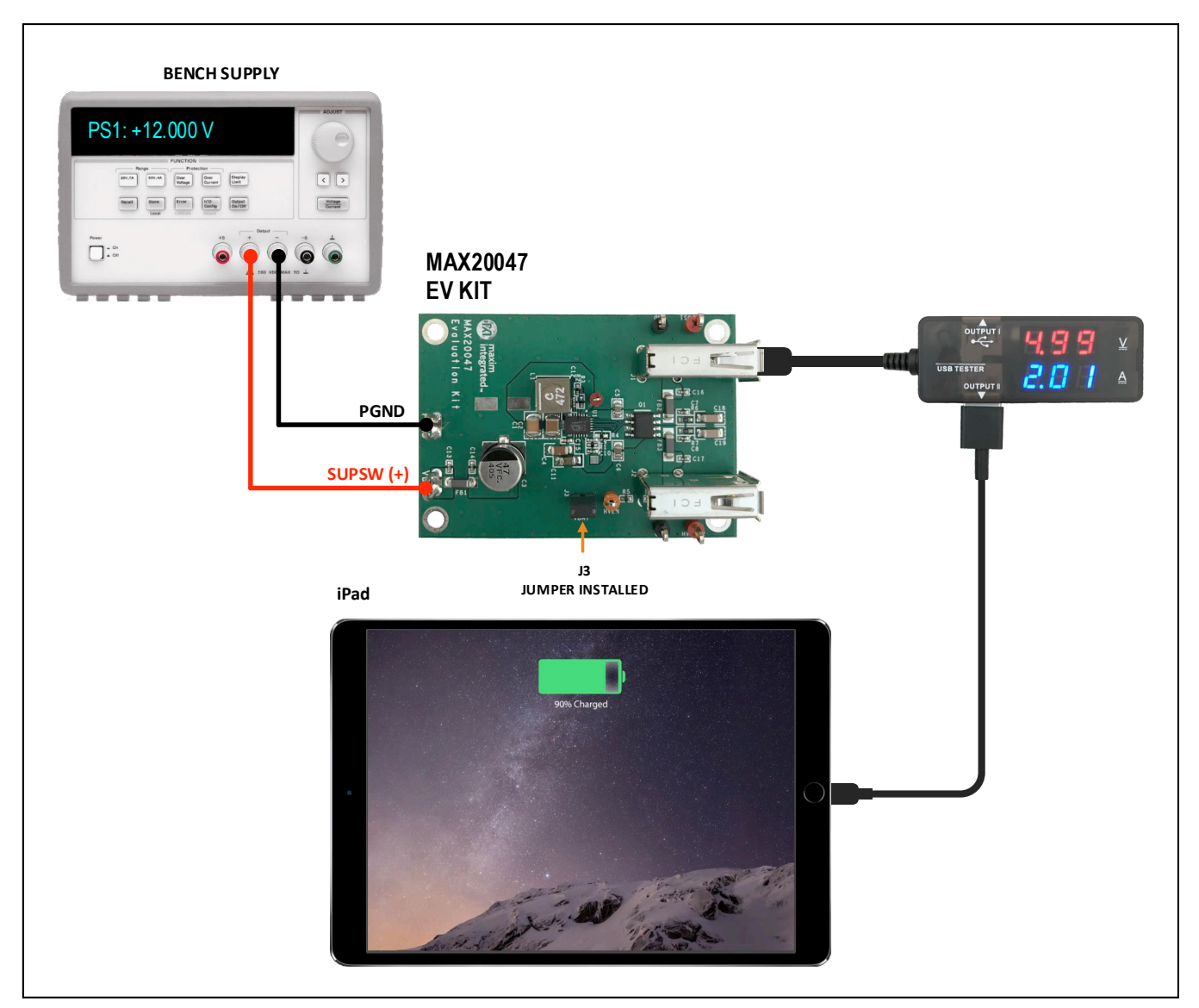

*Figure 4. Test Setup for Verifying DCP Charger Detection with an iPad*

iPad is a registered trademark of Apple Inc.

## **Advanced Evaluation Procedures**

### **Testing the VBUS Current Limit**

The VBUS current limit for both USB ports are factory configured for 3.3A, which can be changed to 2.75A, 2.41A, or 2.1A by selecting a different  $R_{\text{ILIM}}$  resistor. See the *[Other Configurations](#page-7-0)* section for details on making this selection. [Figure 5](#page-4-0) shows the test setup to evaluate the IC's VBUS current limit:

### **Equipment Required**

- Bench supply (12V/3A)
- Two multimeters (current measurement up to 5A)
- Electronic load (up to 5A)

#### **Procedure**

1) Connect the equipment (see [Figure 5\)](#page-4-0), set PS1 to

12.000V, and enable the power-supply output.

- 2) Wait at least 3s for the IC's port control logic to complete a successful startup. Observe that M2 indicates ≈ 5.2V.
- 3) Slowly ramp the electronic load sink current from 0.0A to 3.5A. Observe the current indicated on M1 and voltage on M2.
- 4) At some point between the 3.1A and 3.3A sink current, the current-limit threshold is exceeded, and the IC's VBUS voltage to the port is shut down. The voltage indicated on M2 should fall to zero, and the current flow indicated on M1 should also fall to zero.
- 5) Reduce the electronic load sink current below 3.0A.
- 6) After 3s the VBUS voltage should return, and the port again sources current to the electronic load.

<span id="page-4-0"></span>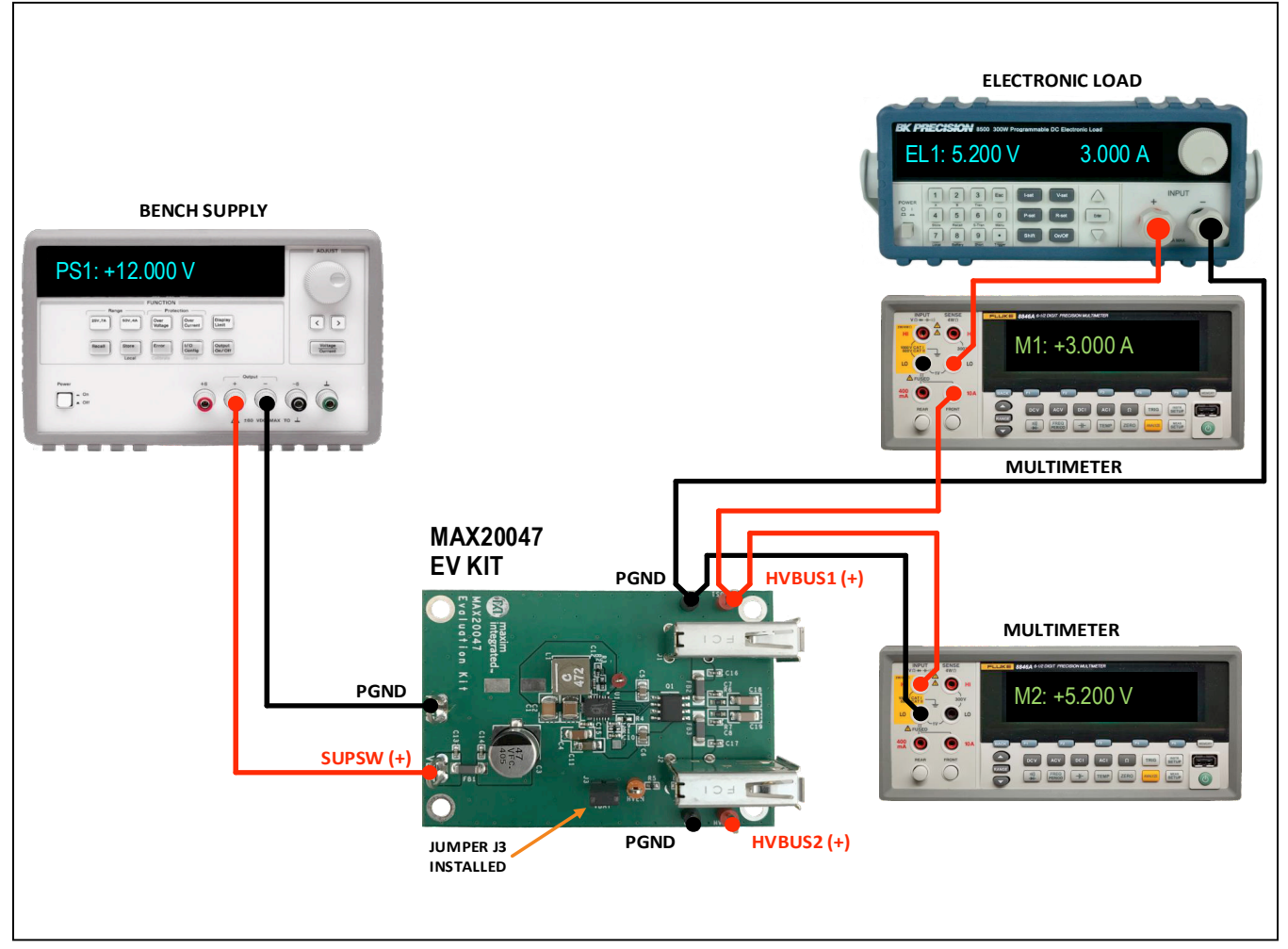

*Figure 5. Test Setup for Testing DCP Current Limit* 

## **Testing Short-to-Ground Fault**

The IC independently protects the HVBUS1/HVBUS2 channels against shorts to ground. [Figure 6](#page-5-0) shows the test setup to evaluate VBUS short-to-ground fault protection.

### **Equipment Required**

- Bench supply (12V/3A)
- **Multimeter**
- Short jumper wire (18AWG)

#### **Procedure**

1) Connect the equipment (see [Figure 6](#page-5-0)), set PS1 to 12.000V, and enable the power-supply output.

- 2) Wait at least 3s for the IC's port control logic to complete a successful startup. Observe that M1 indicates ≈ 5.2V.
- 3) Connect a jumper wire between the PGND and HVBUS2 terminals.
- 4) Observe that HVBUS1 voltage falls to zero, indicating that the IC's short-to-ground protection has been triggered. After ≈ approximately 3s, the 5.2V on the HVBUS1 terminal should return.
- 5) Remove the short between HVBUS2 and PGND, observing no change in the HVBUS1 voltage.
- 6) After ≈ 3s, the 5.2V on the HVBUS2 terminal should return.

<span id="page-5-0"></span>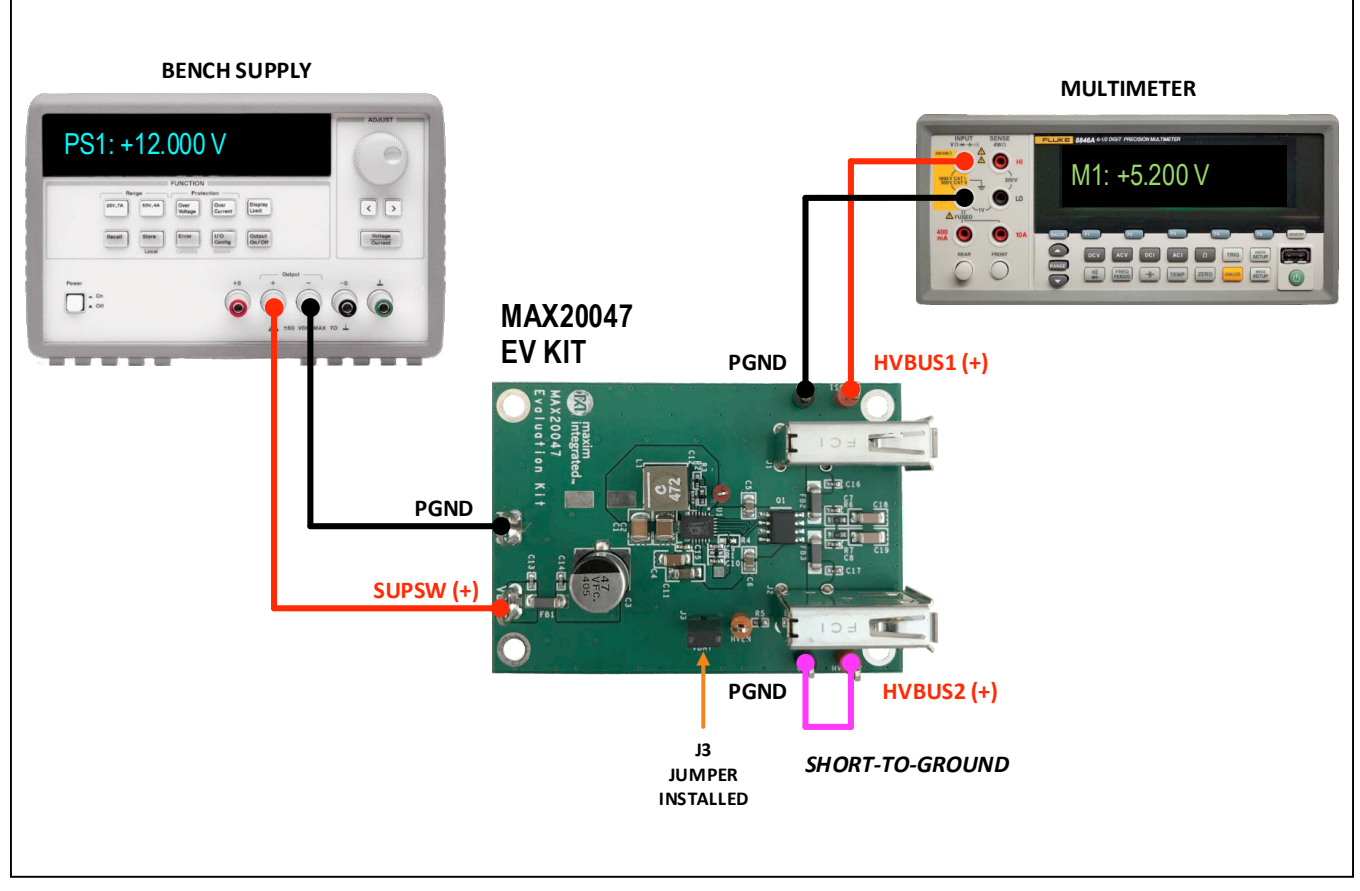

*Figure 6. Test Setup for Verifying VBUS Short-to-Ground Protection*

## **Testing Short-to-Battery Fault**

The IC independently protects the HVBUS1 and HVBUS2 channels against shorts to battery. [Figure 7](#page-6-0) shows the test setup to evaluate VBUS short-to-battery fault protection.

### **Equipment Required**

- Bench supply (12V/3A)
- One multimeter (M1)
- Short jumper wire (18AWG)

### **Procedure**

1) Connect the equipment (see [Figure 7](#page-6-0)), set PS1 to 12.000V, and enable the power-supply output.

- 2) Wait at least 3s for the IC's port control logic to complete a successful startup. Observe that M1 indicates ≈ 5.2V.
- 3) Connect a jumper wire between the VBAT and HVBUS2 terminals.
- 4) Observe that HVBUS1 voltage falls to zero, indicating that the IC's short-to-battery protection has been triggered.
- 5) Remove the shorting jumper wire. Observe M1. When the overvoltage charge on the HVBUS1 output capacitor decays enough, the IC's protection logic initiates a recovery cycle, and after ≈ 5.200V, returns to the HVBUS1 and HVBUS2 terminals.

<span id="page-6-0"></span>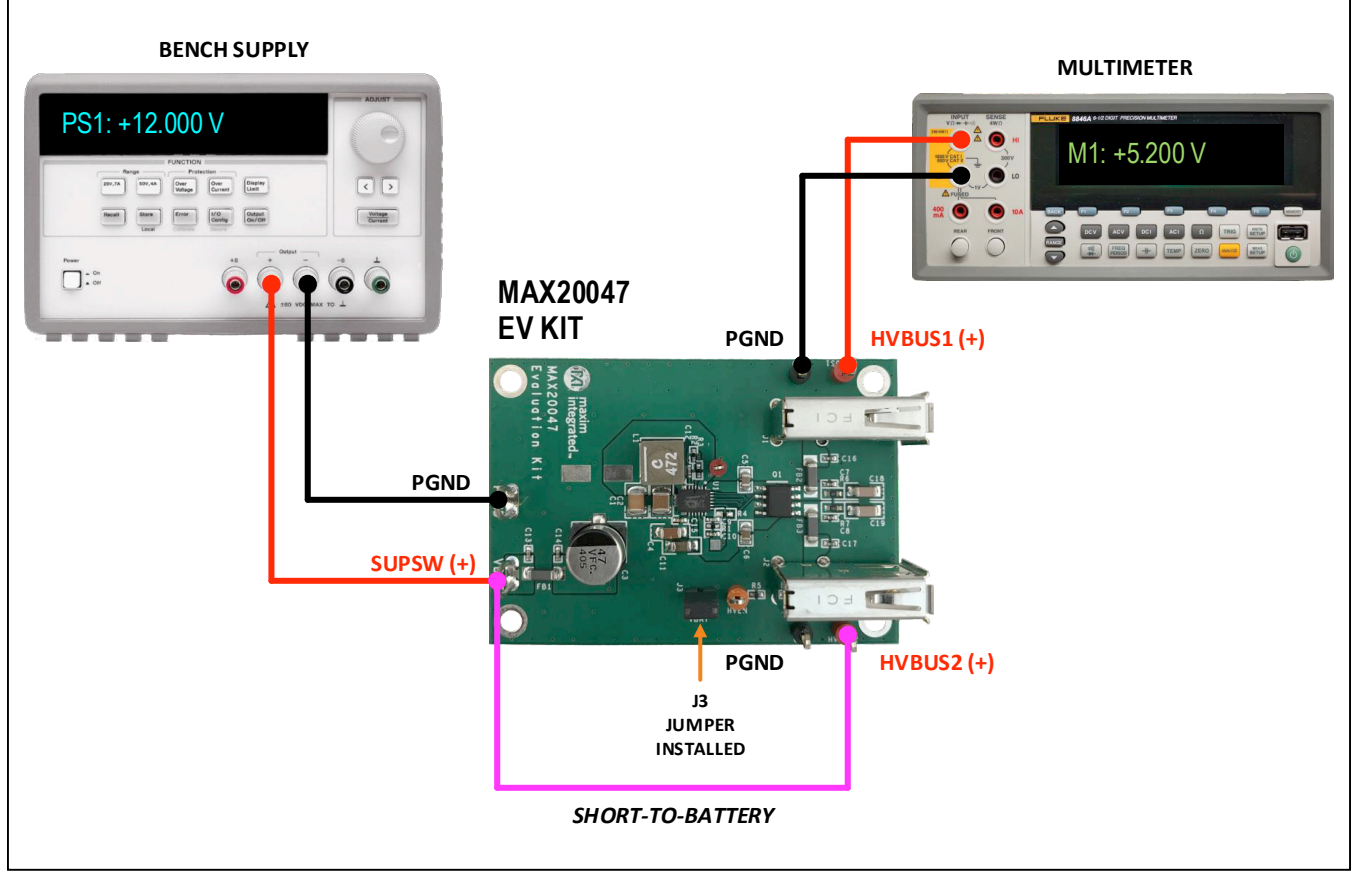

*Figure 7. Test Setup for Verifying VBUS Short-to-Battery Protection*

## <span id="page-7-0"></span>**Other Configurations**

## **FOSC Resistor Selection (RFOSC)**

The switching frequency of the IC's DC-DC is set by connecting a resistor between the FOSC pin and AGND. The internal oscillator can be tuned across a wide frequency range, providing greater system design flexibility. The graph shown in [Figure 8](#page-7-1) plots frequency vs. RFOSC resistance. See [Table 2](#page-7-2) for resistor values for selected switching frequencies.

## **CONFIG Resistor Selection (RCONFIG)**

During device boot, the hold configuration is loaded with a value depends on decoding/reading the external CONFIG resistor. For more details regarding the value loaded as a function of resistors connected (see [Table 3\)](#page-7-3).

## **Setting the VBUS Current Limit (RILIM)**

ILIM is a multi-functional pin that can be used to program the VBUS current limit, Apple divider-current, and foldbackcurrent threshold. [Table 4](#page-7-4) lists configuration options for the ILIM pin.

<span id="page-7-1"></span>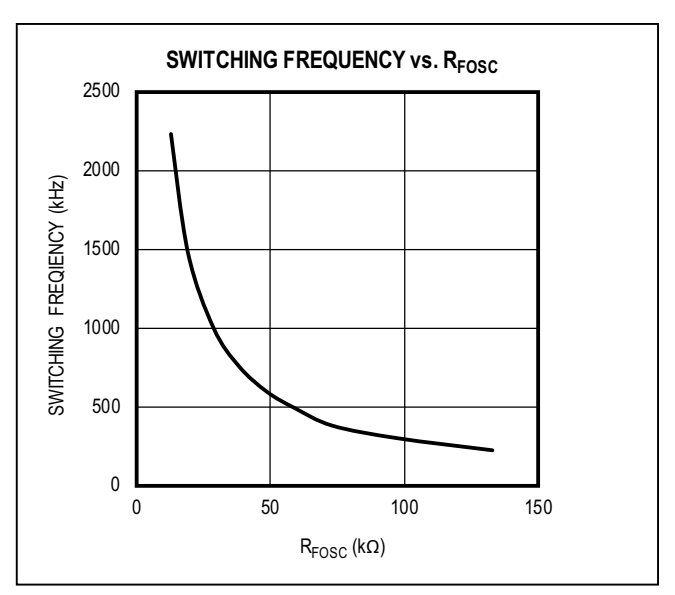

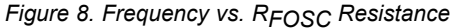

## <span id="page-7-2"></span>**Table 2. RFOSC Resistor Values for Selected Switching Frequency**

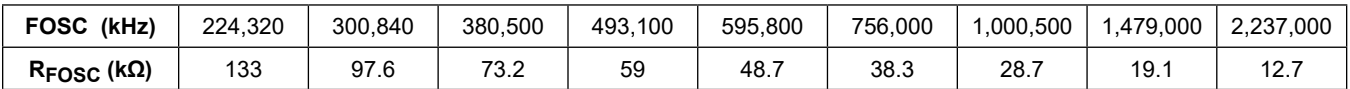

## <span id="page-7-3"></span>**Table 3. Configuration Pin Options**

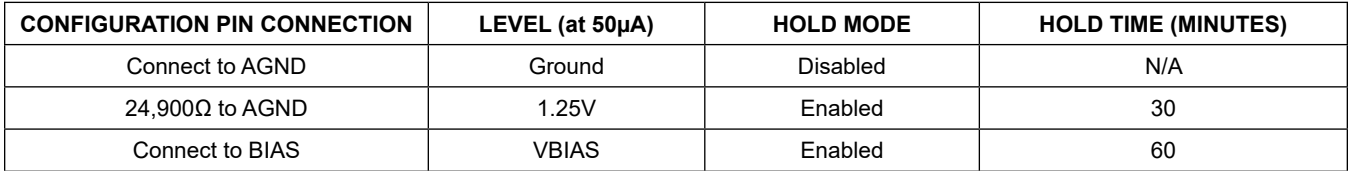

## <span id="page-7-4"></span>**Table 4. ILIM Pin Options**

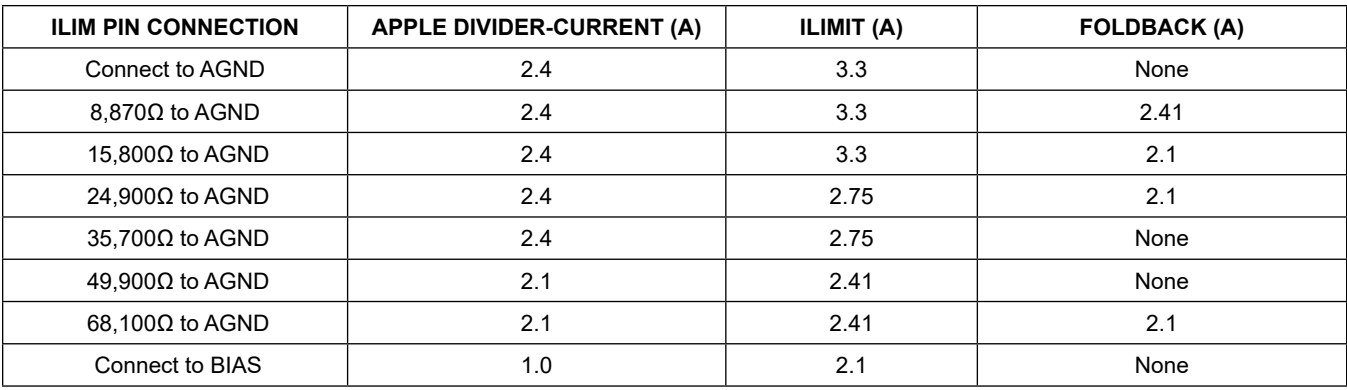

## MAX20047 Evaluation Kit
Here and Contact Contact Evaluates: MAX20047

#### **PCB Layout Guidelines**

Good PCB layout is critical to proper system performance. The loop area of the DC-DC conversion circuitry must be minimized as much as possible. Place the input capacitor, power inductor, and output capacitor very close to the IC. Shorter traces should be prioritized over wider traces. Similarly, the COMP network should be close to the IC and connect directly to AGND. The BIAS capacitor should be close to the IC and connect directly to PGND or via down to a layer 2 ground plane.

A low-impedance ground connection between the input and output capacitors is necessary (route through the ground pour). Treat the SUP and PGND pins the same as you would an exposed pad. Place multiple vias in the pad and connect to all other ground layers for proper heat dissipation; failure to perform this step can result in the IC repeatedly reaching thermal shutdown. Prioritize the use of a large, single ground as opposed to multiground schemes; high-frequency return currents flow directly under the corresponding traces.

Proper thermal dissipation is critical for this application. Maximize ground pour and keep a single continuous pour on the top and bottom layers; do not isolate pours. Most heat radiates from PGND and SUP, so adding internal and bottom-layer SUP pours can be beneficial. Do not place noncritical traces and components near the IC footprint (on any layer). This allows for wide/large copper pour near the PGND and SUP vias. Contact the Maxim applications team for layout reviews and recommendations.

## <span id="page-8-0"></span>**Ordering Information**

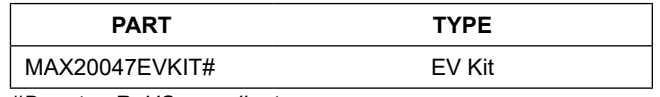

*#Denotes RoHS compliant.*

# MAX20047 Evaluation Kit
Here and South Article Evaluates: MAX20047

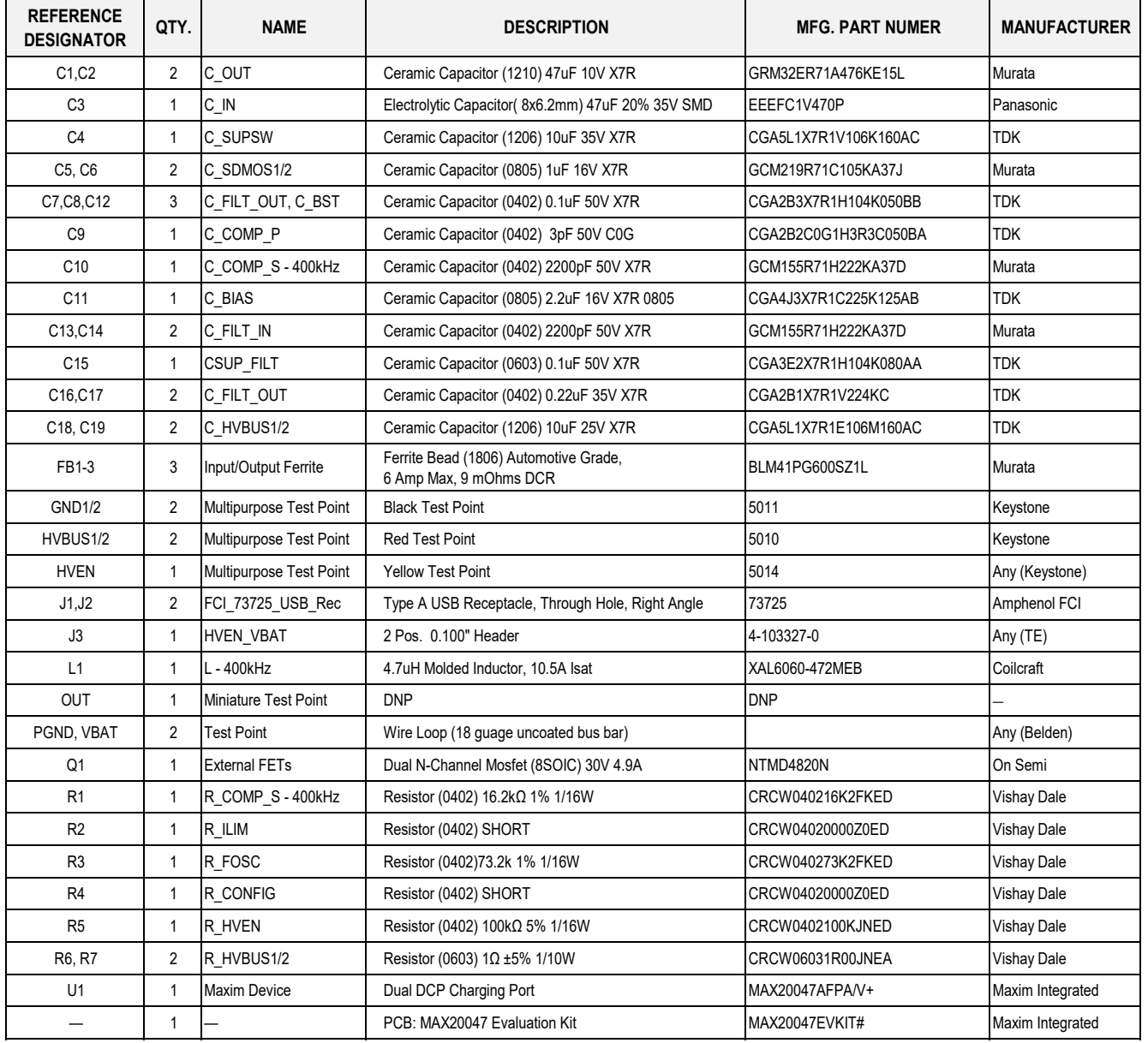

## **MAX20047 EV Kit Bill of Materials**

## **MAX20047 EV Kit Schematic**

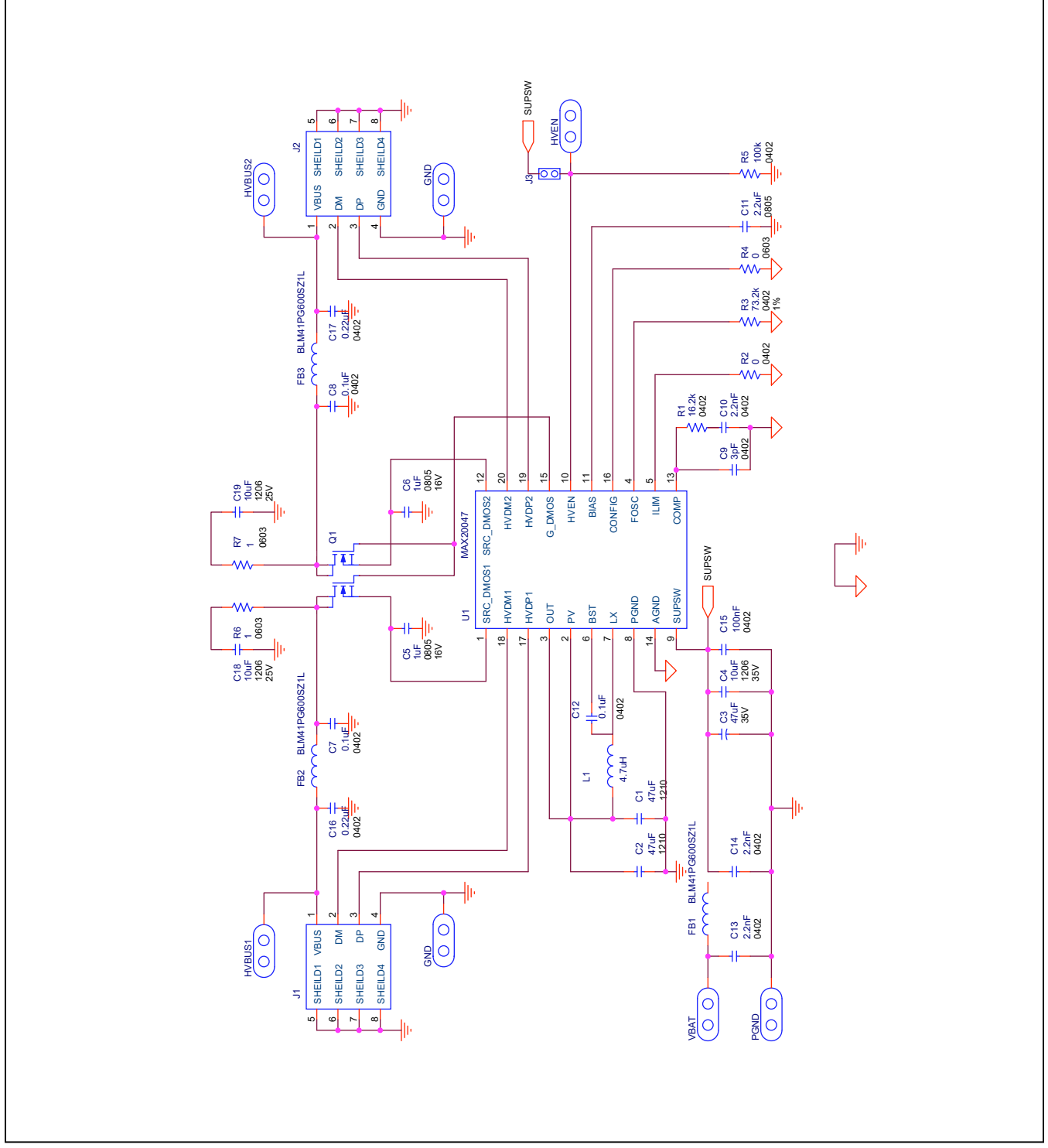

*MAX20047 EV Kit Schematic*

## **MAX20047 EV Kit PCB Layouts**

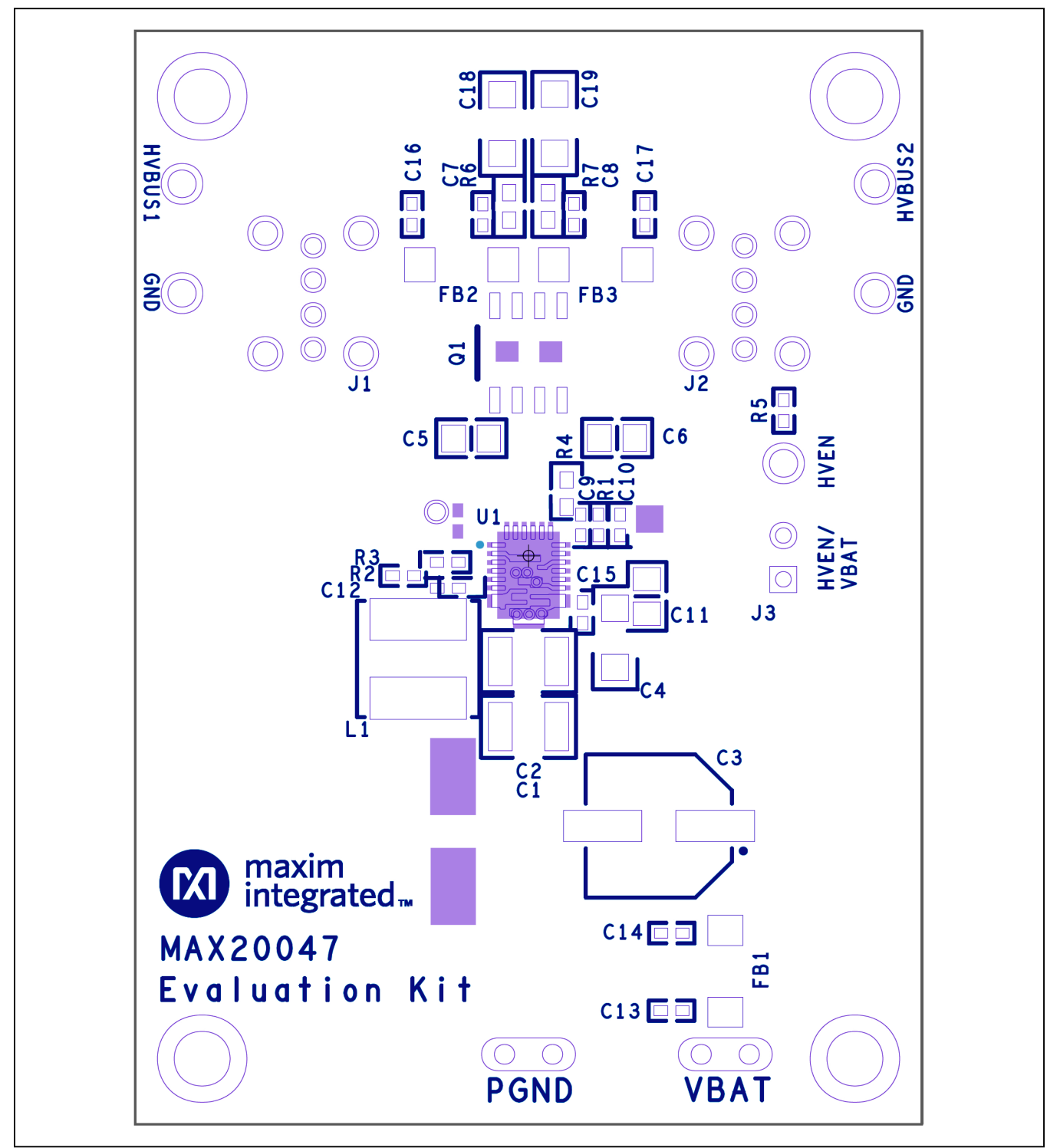

*MAX20047 EV Kit Component Placement Guide—Top Silkscreen*

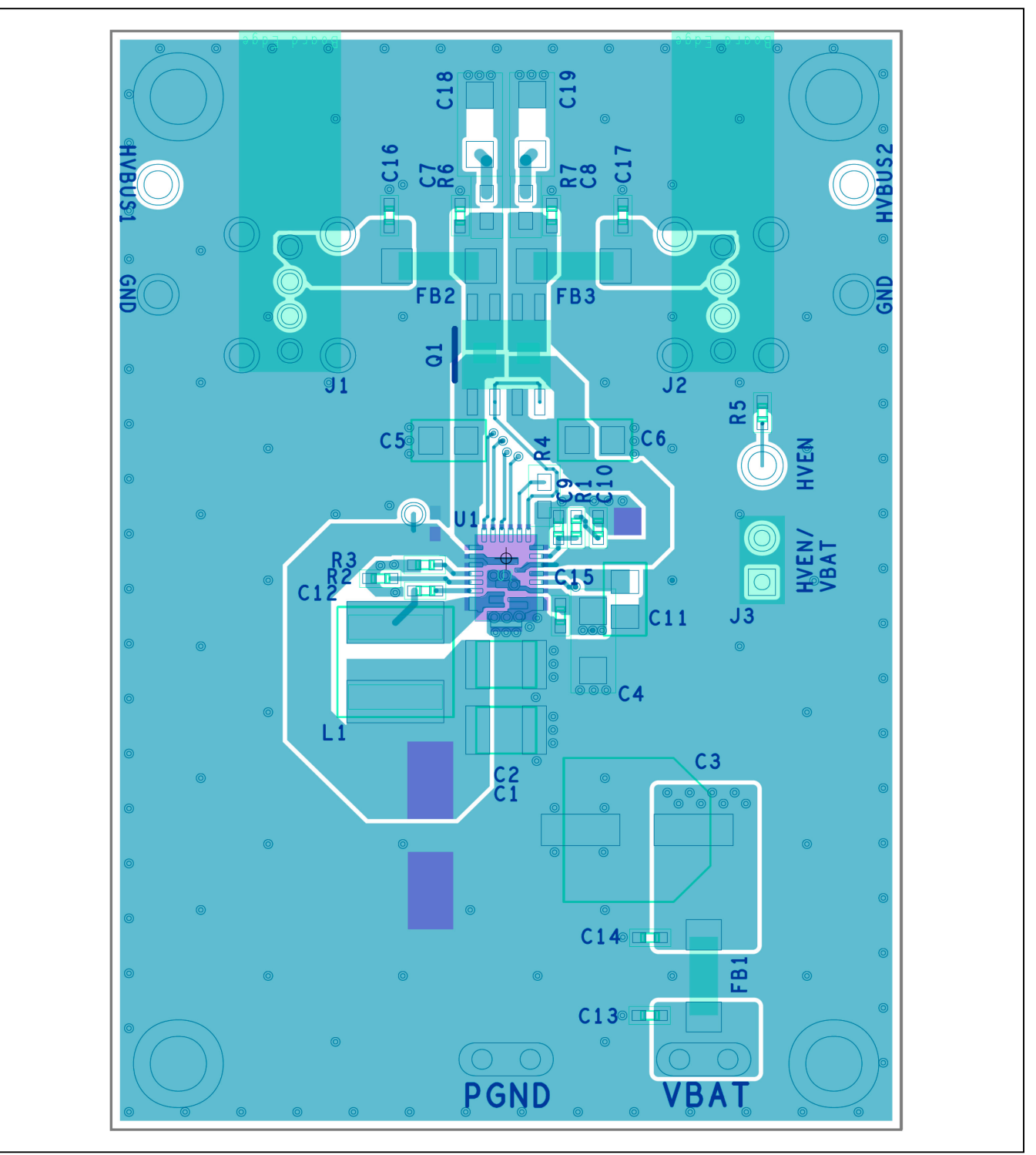

*MAX20047 EV Kit PCB Layout—Top Layer*

MAX20047 Evaluation Kit
Evaluates: MAX20047

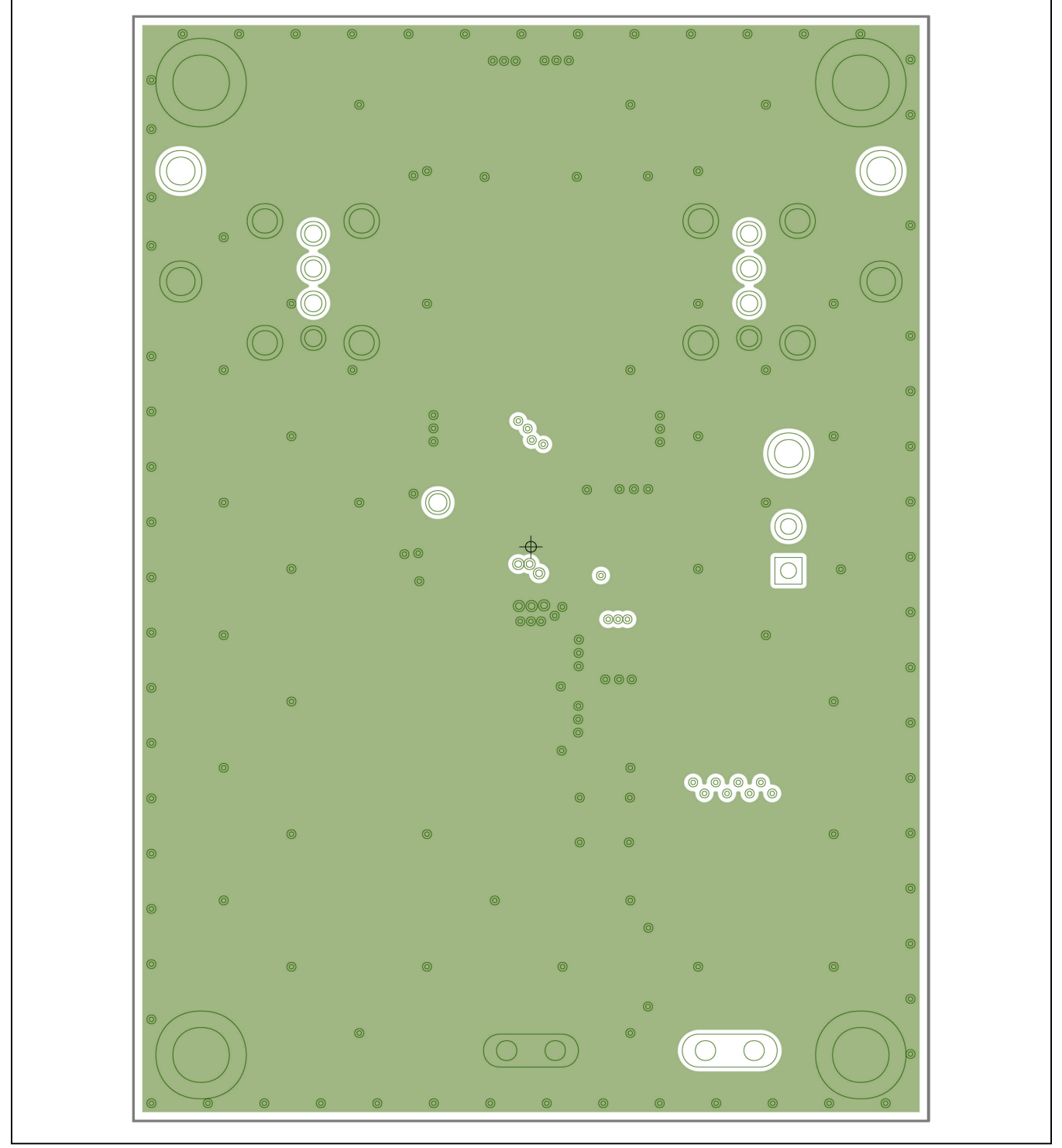

*MAX20047 EV Kit PCB Layout—Layer 2*

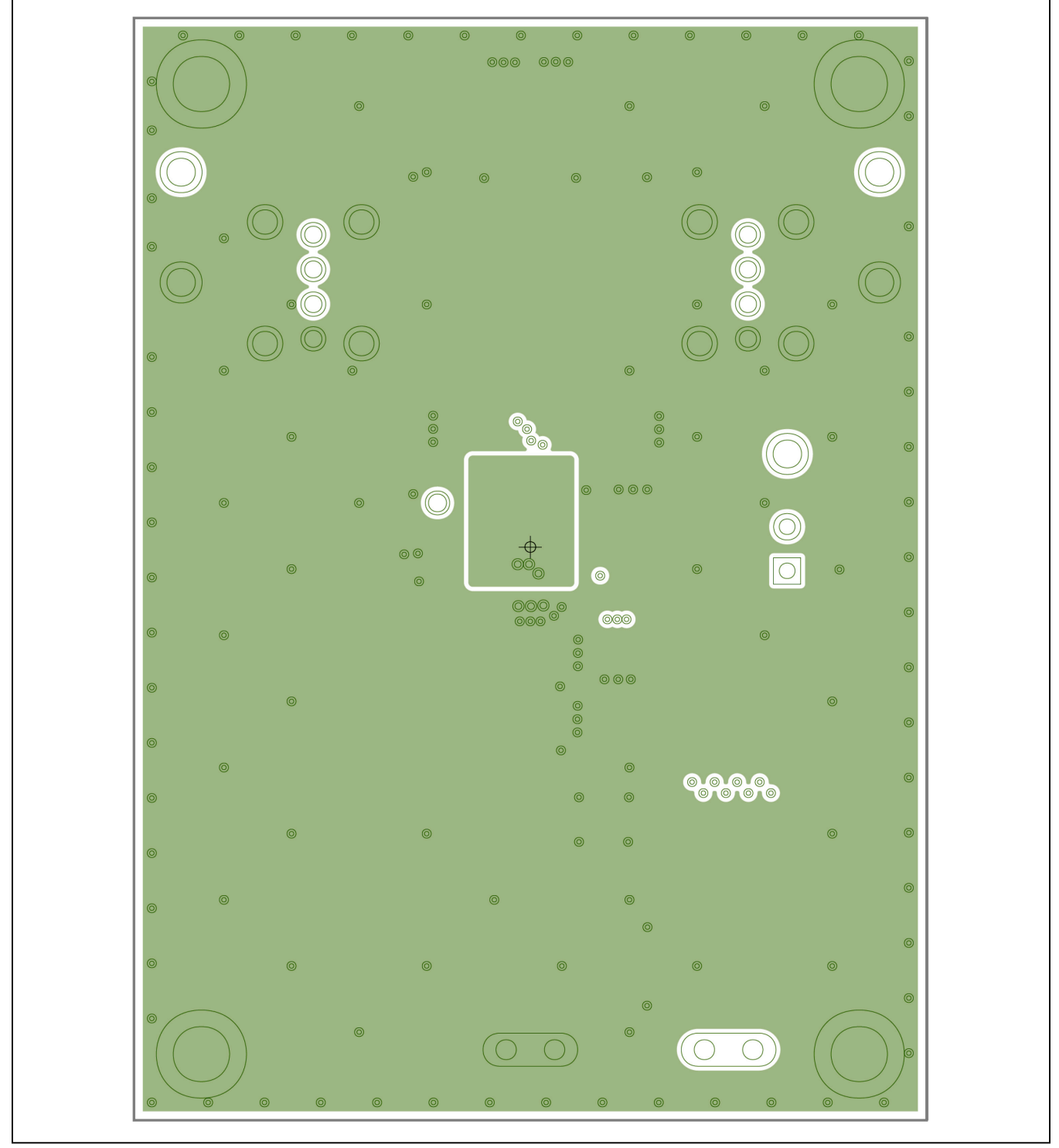

*MAX20047 EV Kit PCB Layout—Layer 3*

MAX20047 Evaluation Kit
Here and South Article Evaluates: MAX20047

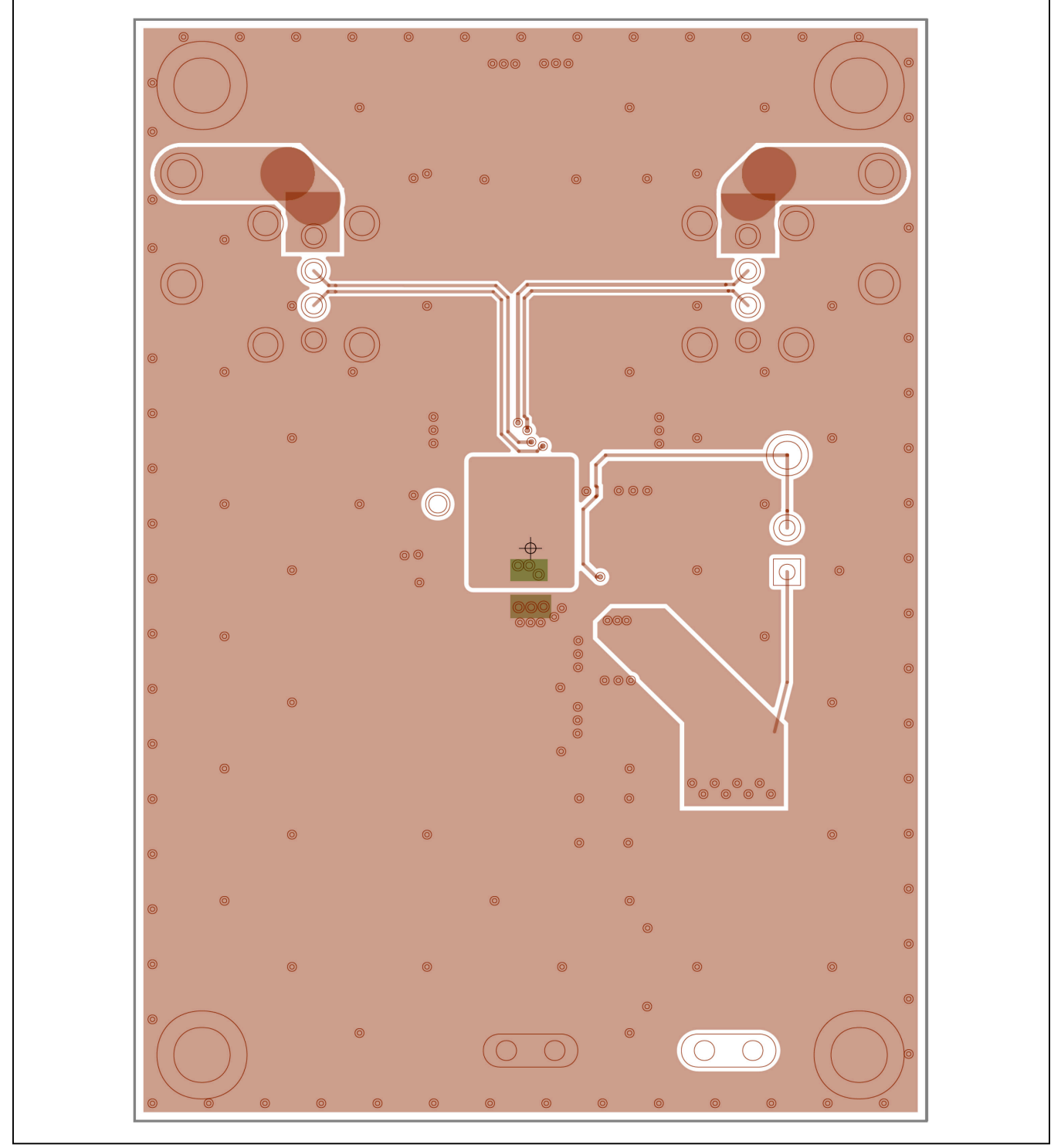

*MAX20047 EV Kit PCB Layout—Bottom Layer*

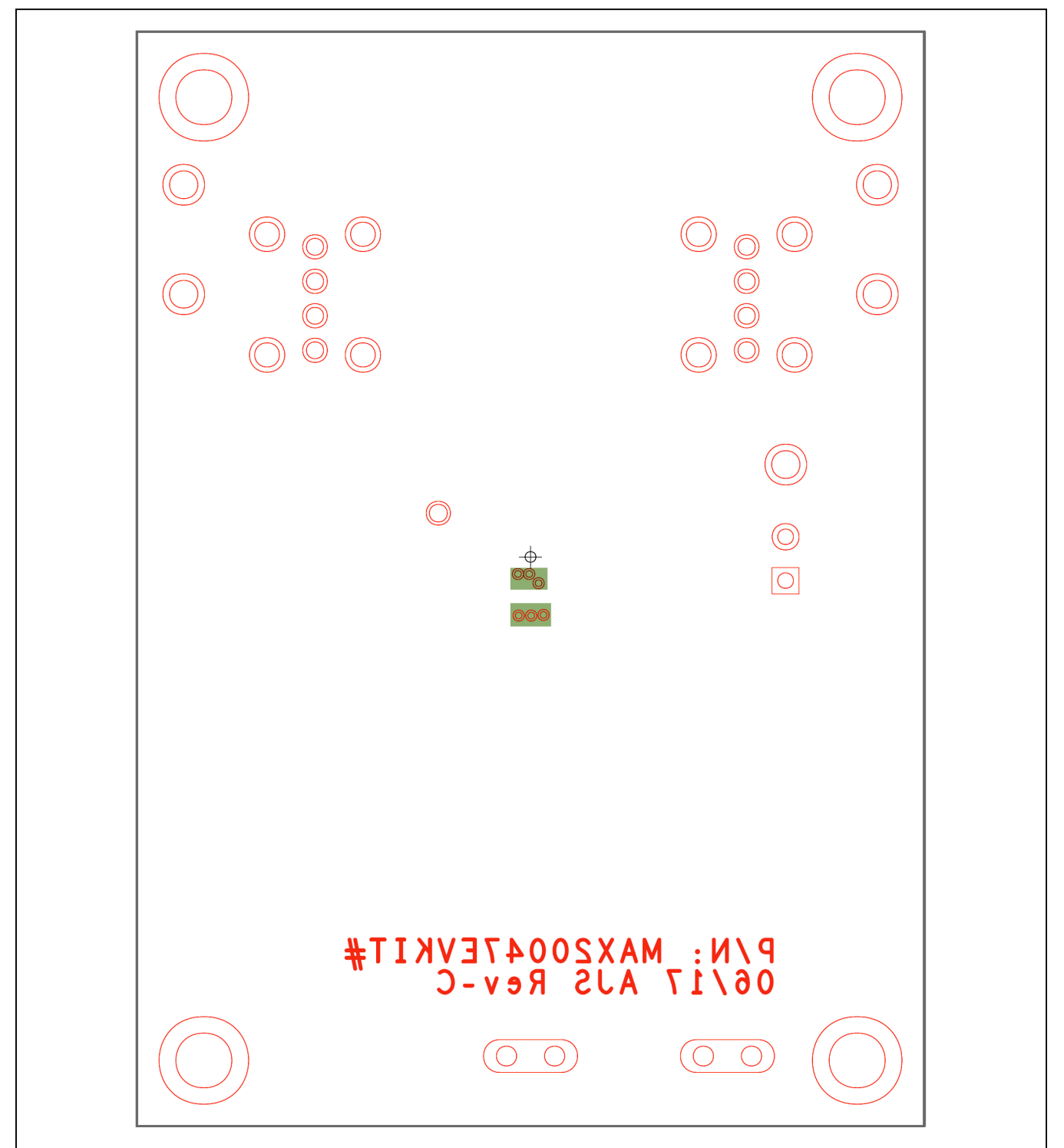

*MAX20047 EV Kit Component Placement Guide—Bottom Silkscreen*

## **Revision History**

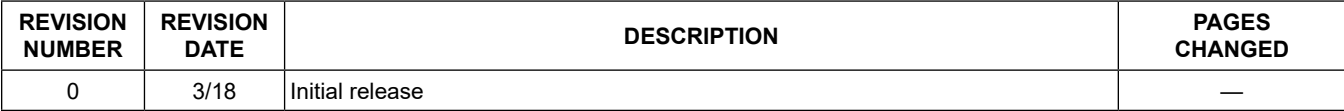

For pricing, delivery, and ordering information, please contact Maxim Direct at 1-888-629-4642, or visit Maxim Integrated's website at www.maximintegrated.com.

*Maxim Integrated cannot assume responsibility for use of any circuitry other than circuitry entirely embodied in a Maxim Integrated product. No circuit patent licenses are implied. Maxim Integrated reserves the right to change the circuitry and specifications without notice at any time.*